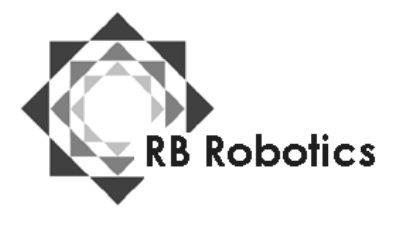

RB Robotics 5519 Clairemont Mesa Blvd #214 San Diego, CA 92117 (877) 634-5139 Toll Free (858) 964-4642 (In San Diego) [Email: rb5x@rbrobotics.com](mailto:rb5x@rbrobotics.com)

VOICE / SOUND DEMO Demonstration Software Module Version .1.1 By STAR, Inc.

The "Voice/Sound Demo" software module demonstrates the versatility of the RB5X voice/ sound synthesis card. The sound card can generate up to three different sound frequencies at once and has a separate noise channel The "Voice/Sound Demo" features speech music, gunshot sounds, a falling "whistle," an alarm, rising "beeps," clock chimes, and a series of musical tones.

## **Equipment**

To use the "Voice/Sound memo", software module you need the following: One RB5X personal robot RB5X voice/sound synthesis option

## **Operation**

To use the "Voice/Sound Demo" software module: 1. Make sure RB5X is switched off.

2. Check to make sure that the voice/sound synthesis card has been installed according to the instructions that come with the voice/ sound package.

3. Insert the software module into the socket On the RB5X's interface panel, sure the guide marks on the socket and on the module match up. Push the module firmly into the socket. Set the module switch located to the right of the socket to the 4K position.

4. Switch RB5X on. The five center light-emitting diodes (LEDS) begin flashing and then the voice activates. If this does not happen, check to be sure the software module is installed correctly, that the robot is adequately charged and that the switch located to the right of the module socket is set to the proper position. If the LED's still do not flash, check the "Troubleshooting" section of the RB5X Reference Manual.

5. Halfway through the "Voice/Sound Demo" program, RB5X asks the user to press one of its bumpers; when the user does so RB5X delivers a humorous response.

6. RB5X' s bumpers are numbered 1 through 9, beginning with the bumper under the sonar sensor as #1 and continuing clockwise around the robot as you look down on it. When the robot finishes running the "Voice/Sound Demo" program, the user can press its bumpers to repeat the various sound routines as listed below.

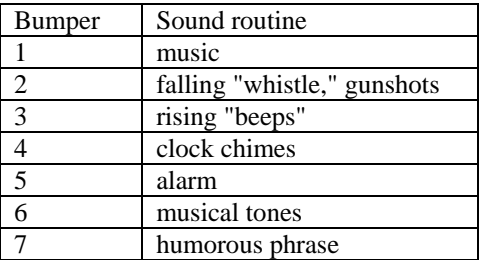

7. After RB5X finishes the program, pressing bumper 8 restarts it. To restart the program while it is running, press the software reset button on the interface panel.

8. Be sure RB5X is switched off before you remove the "Voice/Sound Demo" software module.

## **SCRIPT FOR VOICE/SOUND DEMO**

I am the new RB5X intelligent robot. I can function for. work or play.

I want to show you what I can do. Listen to this (robot beeps horn). Did you hear my horn?

These are my LED lights (robot flashes LEDs). I have eight bumpers around my side.

Press one of my bumpers (user presses any bumper). Oooooh, that. tickles!

I love to make sounds (robot sounds falling "whistle," gunshots, rising "beeps," alarm, and series of musical tones). Isn't that really neat?

What time is it (robot sounds clock chimes)? Big Ben says it is six o'clock and all is well. Some of my programs play music like this (robot plays tune, "Yankee Doodle").

I Also have sonar and infrared detectors.

Press one of my bumpers to hear more of the sound effects. Thank you.